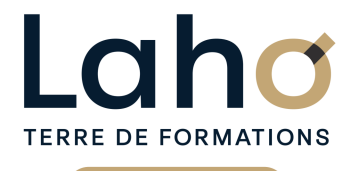

C CI HAUTS-DE-FRANCE

## **BUREAUTIQUE, INFORMATIQUE, PAO**

### **FORMATION CONTINUE**

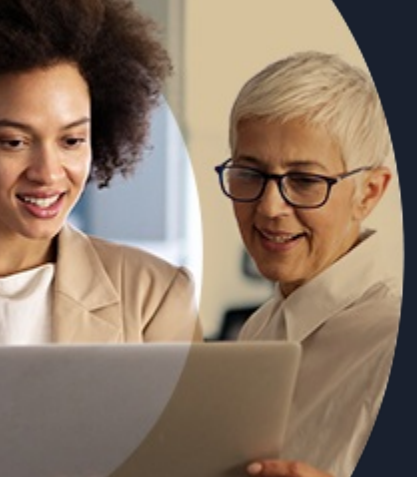

## **AUTOCAD**

**A partir de 1170€ nets de taxes.**

**1249€ avec certification**

#### **100%** présentiel

**Public visé :** Salariés amenés à utiliser le logiciel AUTOCAD pour la conception 2D

**Prérequis :** Sans niveau spécifique

**Accessibilité aux personnes handicapées Contactez-nous pour une étude de vos besoins.**

#### **Prochaines sessions**

ANNÉES D'EXISTENCE ET D'EXPÉRIENCE

**LENS**

SESSION 1 : du 14/10/2024 au 16/10/2024 SESSION 2 : du 20/11/2024 au 22/11/2024 ( liste non exhaustive ) ٠

#### **ROUBAIX**

SESSION 1 : du 14/10/2024 au 16/10/2024 SESSION 2 : du 20/11/2024 au 22/11/2024 ( liste non exhaustive )

**SAINT-OMER** SESSION 1 : 01, 02 et 03 octobre

**98 60 450 %**

DE TAUX DE **SATISFACTION** 

Maîtriser les fonctionnalités du logiciel Autocad, afin d'être autonome dans la création et la modification de plans techniques professionnels

Comprendre et maitriser les traces, les calques, les affichages et outils de dessins

Savoir gérer les mises en pages et impressions Savoir faire des échanges de fichiers

#### **Objectifs Les + de la formation**

FORMATIONS DISPONIBLES

- Plan de formation sur-mesure
- Formateur spécialiste en CAO/DAO
- Sur votre lieu de travail ou dans nos centres de formation
- Dates et horaires ajustables

Retrouvez toutes nos formations sur : **[laho-formation.fr](https://laho-formation.fr)**

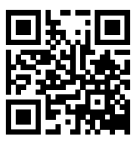

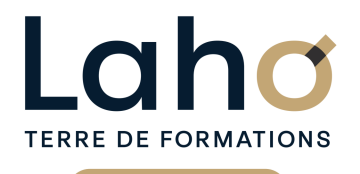

C CI HAUTS-DE-FRANCE

## **BUREAUTIQUE, INFORMATIQUE, PAO**

## **FORMATION CONTINUE**

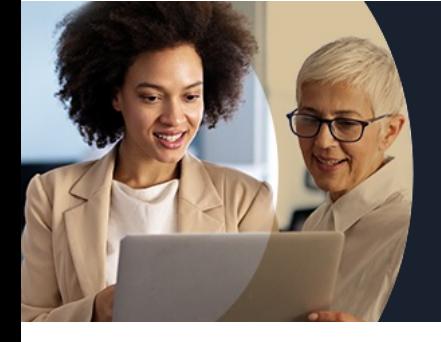

## **AUTOCAD**

## **Contenu de la formation**

**Découpage par demi-journée :**

#### **1. INTERFACE, AFFICHAGE, TRACES**

#### **PRESENTATION DE L'INTERFACE**

- **Interface (menu Application, options du logiciel, barre d'outils d'accès rapide et personnalisation, ruban, onglets, raccourcis clavier)**
- **Notion d'espace de travail et paramétrage**
- **Onglets de fichiers ouverts**
- **Espace Objet/Papier**
- **Ligne de commande**
- **Barre d'état et ses boutons de commande**

#### **GESTION DE L'AFFICHAGE**

- **Mollette souris : rotation et pression / le Panoramique**
- **Outils Zoom les plus efficaces**
- **Fenêtrage de l'espace Objet**

#### **SELECTION DE TRACES**

- **Poignées de sélection**
- **Ajouter/supprimer des tracés à une sélection**
- **Sélectionner par capture/fenêtre**

#### **2. DESSIN et CALQUES**

#### AIDES AU DESSIN

- Unités, grille
- Système de Coordonnées Générales et Utilisateur (SCG/SCU)
- Coordonnées cartésiennes (absolues/relatives) et coordonnées polaires
- Saisie dynamique
- Curseur d'accrochage / Lignes de référence d'accrochage
- Utilitaires de mesure : distance, surface…

#### **CALQUES**

- Création de calques et gestion de ses propriétés (couleur / type de ligne…)
- Sélection rapide par calques
- Créer des filtres de groupe

#### **3. OUTILS DE DESSINS**

- Outils de dessin (ligne, polyligne, double ligne, arc, cercle, polygone…)
- Outils de modification de dessin (miroir, réseau, ajuster, couper, chanfrein…)
- Outils d'habillage (hachurage, image)
- Outils d'annotations (texte, cotations)

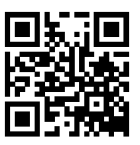

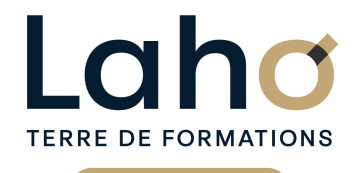

C CI HAUTS-DE-FRANCE

## **BUREAUTIQUE, INFORMATIQUE, PAO**

### **FORMATION CONTINUE**

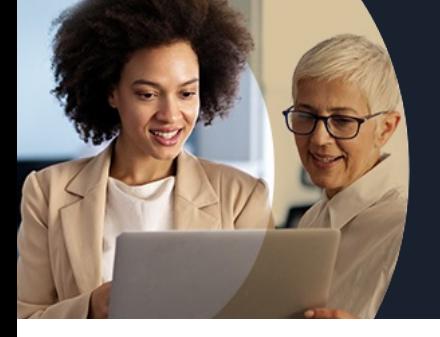

# **AUTOCAD**

## **Contenu de la formation**

#### **4. MISE EN PRATIQUE ET APPROFFONDISSEMENT**

Mise en application des outils de dessin

#### **5. BLOCS, XREF**

- Création, insertion, attributs de blocs
- Editeur de blocs
- Notions de bibliothèque de blocs et Palettes blocs / DesignCenter
- Références externes XREF : principes et gestion
- Fonction eTransmit

#### **6. IMPRESSION, TRANSMISSION**

MISE EN PAGE ET IMPRESSION

- Espace Papier / Espace Objet, gestion des présentations
- Gestionnaire de mise en page et réglages d'impression (traceur, format de papier)
- Fenêtres de dessin et paramétrage (échelle, multi-fenêtrage)
- Cartouche et gabarit de dessin
- Aperçu du dessin, imprimer

#### ECHANGE DE FICHIERS

- Formats DWG / DXF et versions
- Solutions AUTODESK de lecture de fichiers (www.autodesk.fr/products/dwg/viewers)
- Visionneuse Autodesk (sur site)
- DWG TrueView
- Design Review
- Commande CONVERTDWG
- Lecteur universel ADOBE Acrobat Reader

Retrouvez toutes nos formations sur : **[laho-formation.fr](https://laho-formation.fr)**

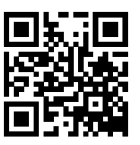

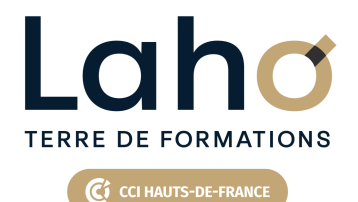

## **BUREAUTIQUE, INFORMATIQUE, PAO**

### **FORMATION CONTINUE**

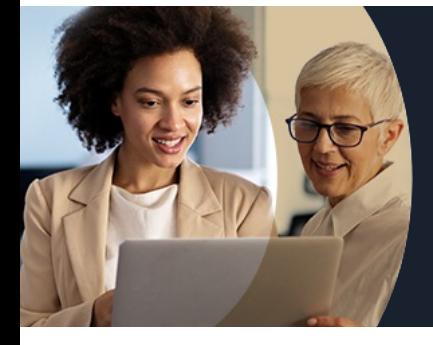

# **AUTOCAD**

#### **Modalités, méthodes et outils pédagogiques**

Mise en situation Alternance d'apports théoriques et d'exercices pratiques

### **Modalités d'évaluation**

Processus d'évaluation des acquis tout au long de la formation Evaluation de fin de formation individuelle par le formateur

#### **Modalités de financements**

Cap Emploi, Compte Personnel de Formation (CPF), Entreprise, Opérateurs de Compétences (OPCO), Particulier, Pôle Emploi

#### **Intervenants**

Une équipe de consultants formateurs experts dans le domaine

#### **Certifications**

TOSA® AUTOCAD

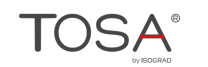

Retrouvez toutes nos formations sur : **[laho-formation.fr](https://laho-formation.fr)**

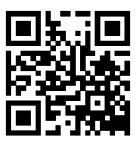